Part Number: 46L3601

# **ThinkPad 600E User's Reference and Setup Guide Supplement**

This supplement includes updated information for the User's Reference (part number 27L8078). Use this information instead of the corresponding information in the User's Reference.

### **Specification updates**

There are some ThinkPad 600E computers with 32 MB of base memory.

### **Video-out port information**

Some ThinkPad 600 models do not provide a video-out port. For such models, a blank bezel covers the empty port.

### **Single FDD support**

Although the User's Reference states that several FDDs can be supported by the ThinkPad computer, your computer can support only one FDD at a time. The FDD in the bay always takes precedence over an external FDD. For example, in suspend mode, if you install an FDD in the bay and attach an FDD externally, the computer recognizes the FDD in the bay after resuming.

In addition, you don't need to reboot your computer to recognize the FDD every time you reconnect or swap the FDD in your computer. You enter your computer's suspend mode and reconnect or swap the FDD. Your computer recognizes the FDD after resuming.

This information also applies when you are using the docking station.

### **Software Selections CD**

Although the User's Reference describes the ThinkPad Customization CD, and the Setup Guide describes a ThinkPad Customization Center icon, your computer has a Software Selections CD rather than the ThinkPad Customization CD, and there is no ThinkPad Customization Center icon on the desktop. The Software Selections CD includes the preloaded software and ThinkPad device drivers for Windows 98, Windows 95, and Windows NT. You can customize your computer with this CD. To use the Software Selections CD,

insert it into the CD-ROM or DVD drive. The main menu appears. Follow the instructions on the screen. For more information, click **Help** in the menu.

# **Diskette Factory**

Because of new function in the Software Selections CD, the Diskette Factory is no longer provided.

# **New diskette name**

The name of the diskette in the description of the Personalization Editor in the User's Reference has changed from Utility Diskette for DOS to Personalization Data Update Diskette.

# **The Recovery CD**

The Recovery CD is a startable CD-ROM and is not shipped with a boot diskette. The description about using the Recovery CD with the boot diskette in the User's Reference no longer applies.

## **Asset ID icon**

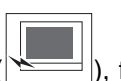

The "Config" menu of Easy-Setup includes an Asset ID icon  $(\mathbb{R})$ , for a new radio-frequency ID option that is supported in specified models. More details are provided in the option's user's guide.

# **Docking your computer to a docking station**

- If you use a SelectaDock I or SelectaDock II docking station, connect the power cord to the docking station and the AC Adapter to a SelectaBase 600 port replicator.
- If you use a SelectaDock III docking station, connect the power cord to the docking station.

# **Notice for using an external monitor**

If you use the **Both LCD and CRT Display** function, the external monitor must support the same resolution and the same refresh rate as that of your ThinkPad LCD.

If you are using an external monitor that does not support the resolution of the ThinkPad LCD (1024 X 768 for the XGA model, or 800 X 600 for the SVGA model) and its refresh rate (60 Hz), do not use **Both LCD and CRT Display**.

# **Notice for using the Compact Smart Card**

Some Compact Smart Cards are too thick to be inserted into the upper PC Card slot of your computer. Insert the card into the lower slot.

# **Correction to the User's Reference**

The term UltraslimBay tray in the User's Reference should be UltraBay tray.

# **Correction to the Online User's Reference**

The following description in the information section no longer applies for your computer's battery pack.

- If your battery is brand new and you are charging it for the first time, it might not become fully charged due to the characteristics of the chemicals in the cell. To maximize performance, ensure that all chemicals in the battery are fully activated by cycling the battery (fully charge, then fully discharge) three times. Also, follow this procedure if you stored the battery for a few months.
- If the battery pack has not been used for a long time, it will not be fully charged with only a single charging. You will have to completely discharged it; then recharge it three to six times to maximize battery operating time.

### **Protection notice requirement**

This device is protected by U.S. patent numbers 4631603, 4577216, 4819098, 4907093, and other intellectual property rights. The use of Macrovision's copy protection technology in the device must be authorized by Macrovision and is intended for home and other limited pay-per-view use only, unless otherwise authorized in writing by Macrovision. Reverse engineering or disassembly is prohibited.

### **Solving computer problems**

#### Audio problem

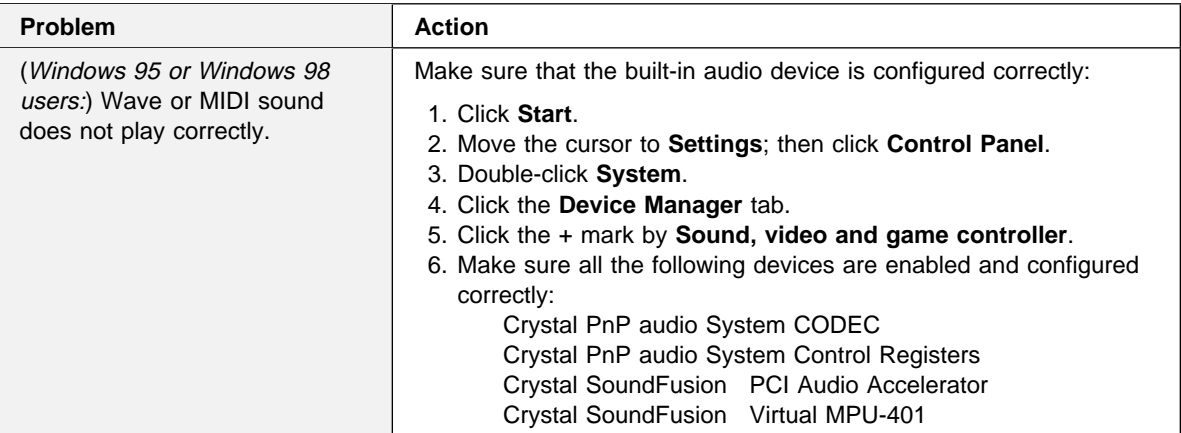

# Battery pack problem

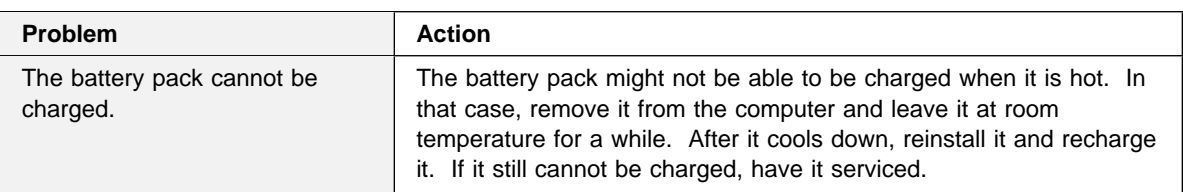

# DVD problem

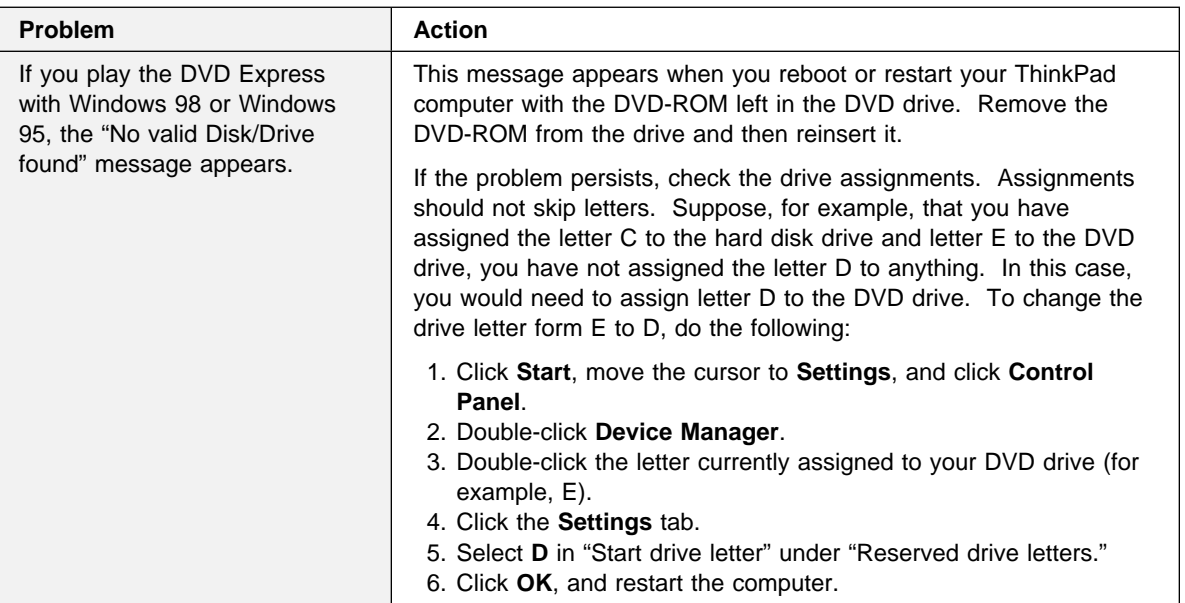

# Docking station problems

The following troubleshooting might apply to users who are using the docking station— SelectaDock I, II, III, or the Port Replicator with Advanced EtherJet Feature—under the Windows 95 environment:

**Note:** In the following steps, src\_cd is the drive letter of the DVD or CD-ROM drive and cc is the respective country code.

The following table shows the country code that you will need in the instructions:

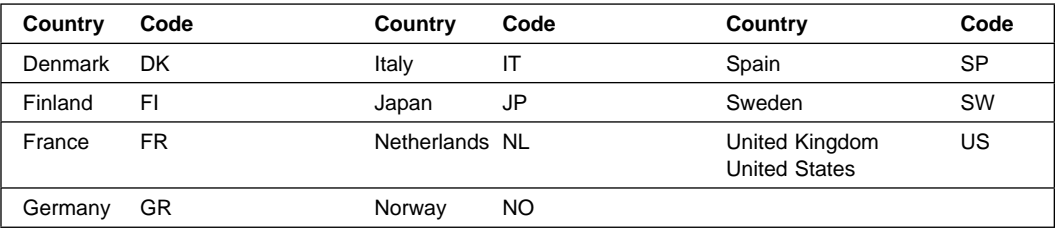

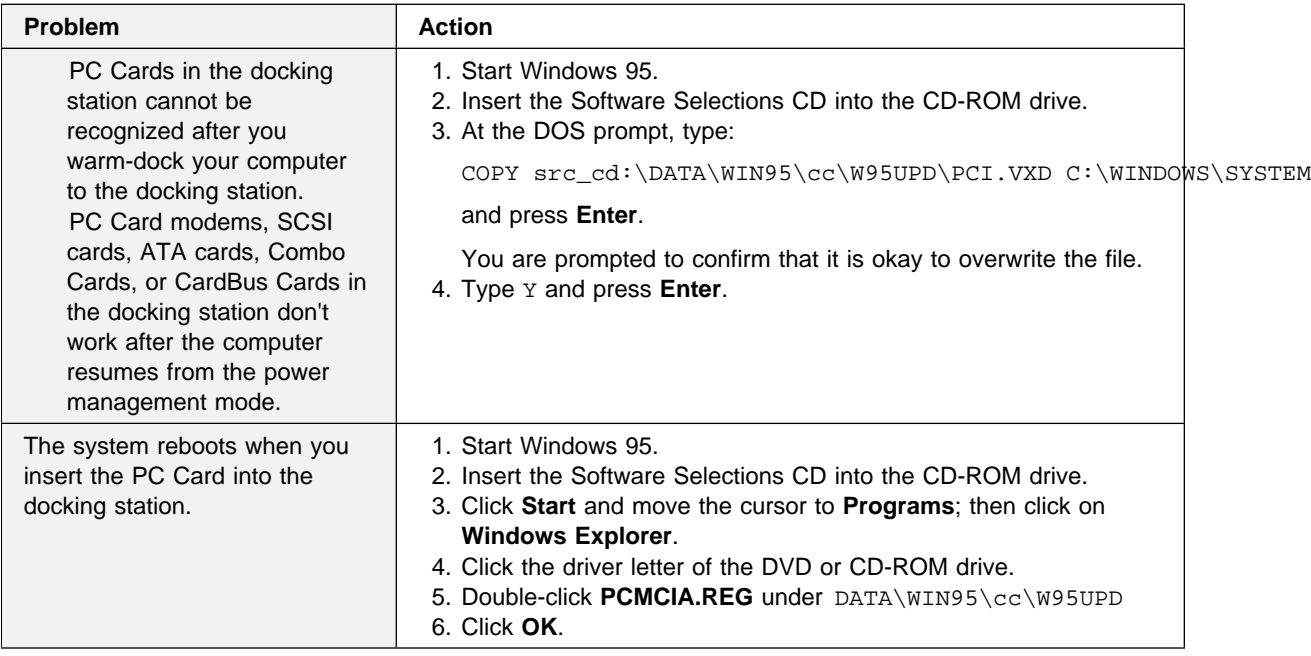